## **Witam Was Drodzy Uczniowie!**

Dziękuję wszystkim z Was, którzy wykonali zadanie nr 3 (Etap 8 – Pszczółka).

W ramach treningu poproszę, o wykonanie kolejnych etapów z linku poniżej - Etap 10 i 11:

<https://studio.code.org/s/course2/stage/10/puzzle/1>

## **10. Pszczółka: debugowanie**

## **11. Artysta: debugowanie**

Ćwiczenia polegają na wyszukiwaniu i poprawianiu błędów. Wszyscy Ci z Was, którzy samodzielnie zrobili poprzednie ćwiczenia, z całą pewnością nie będą mieli problemów z analizą zadań.

Czytajcie polecenia i podpowiedzi. Próbujcie różnych rozwiązań.

Po wykonaniu zadania obok zielonych kółeczek jest przycisk "Więcej  $\blacktriangledown$ " – wyświetli się Wam podsumowanie wykonanego etapu. Teraz poproszę zróbcie PrintScreen i wyślijcie, jako potwierdzenie wykonanych zadań (przykład na dole). Poproszę, aby zrzut był z całego ekranu i nie był przycinany. Wystarczy jeden zrzut z podsumowania.

Dla wyjaśnienia PrintScreen – to klawisz na klawiaturze (po prawej stronie u góry) po naciśnięciu, którego zapamiętywany jest cały ekran (do schowka), wystarczy następnie przejść na pocztę i w treści wiadomości nacisnąć skrót klawiszowy CTRL + V, czyli wklej.

Za bezbłędnie wykonane zadanie otrzymacie ocenę 6. Jeśli pojawi się jasnozielone lub białe kółeczko – ocena 5. Każde kolejne trzy białe kółeczka obniżają ocenę o 1.

Na rozwiązania czekam tydzień, czyli do 3 maja.

Życzę powodzenia.

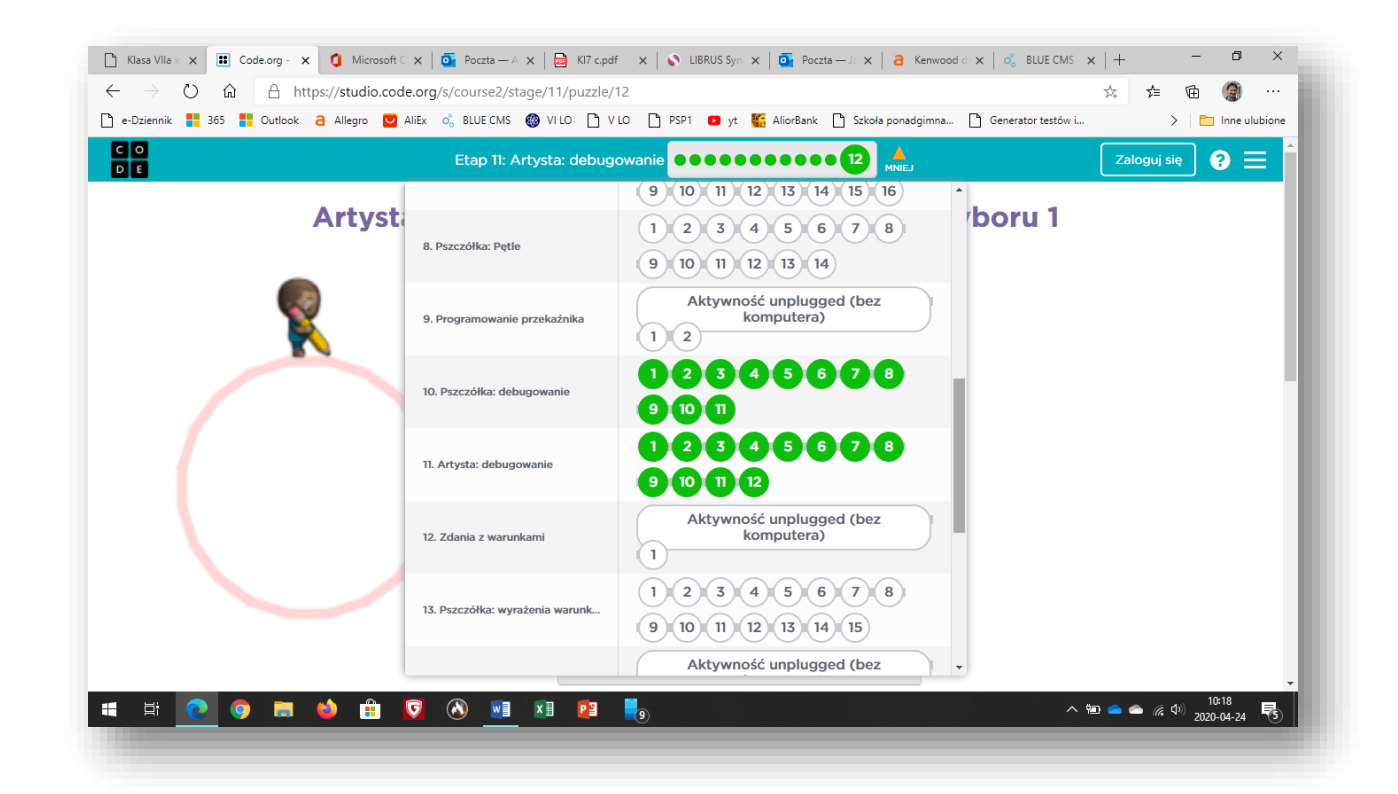